# **自動貸出機利用マニュアル【貸出処理】**

### ※注意※

自動貸出機は「貸出・延長」のみ対応しております。 返却図書につきましては、カウンターへお持ちいただくか、 図書館前入り口前に配置された返却 BOX にお入れいただきますようお願いいたします。

①画面上の「貸出」ボタンを押し、ID カード(教職員証・学生証)を図の位置にかざします。

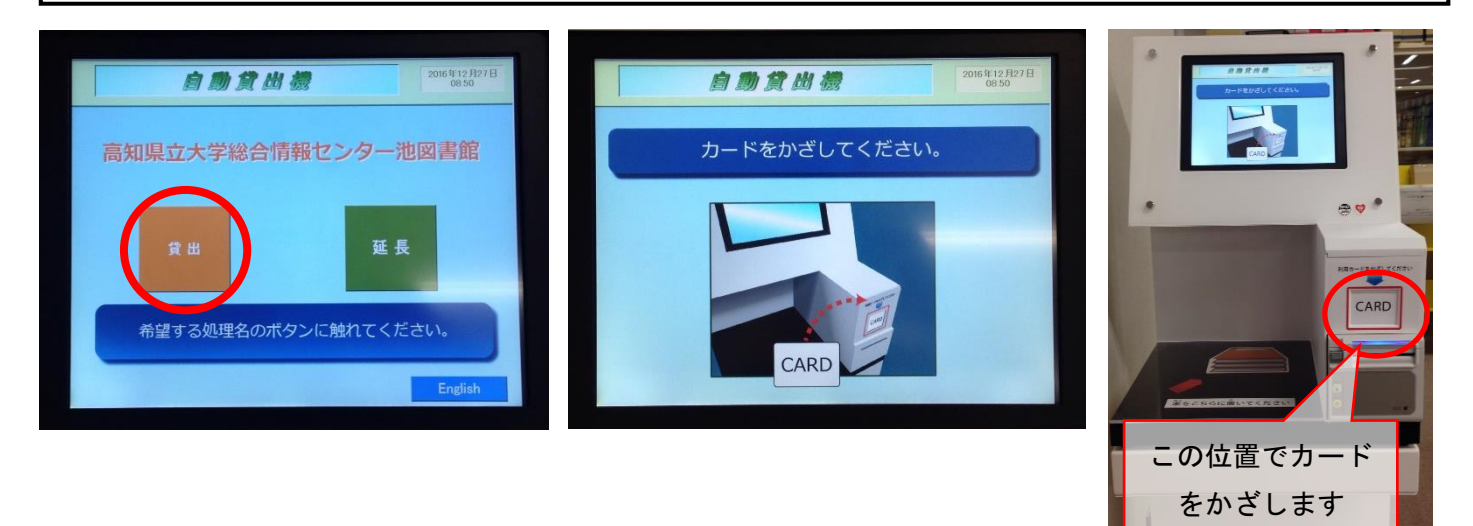

②カードの認証が正常に完了すると、「本をこの位置に置いてください。」 という画面が出ますので、画面の表示に従い、貸出を行いたい図書を指示された位置に置きます。 一度に読み込み可能な図書の冊数は 10 冊までとなっておりますが、 図書の素材や厚みなどの理由により、読み込みが正常に行われない場合があります。 上手く読み込まれない場合は、一度に置く冊数を調整していただくようにお願いいたします。

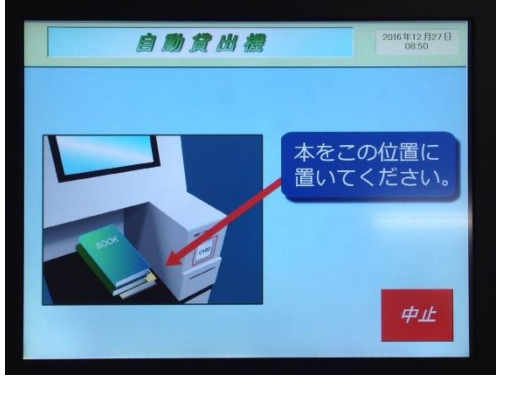

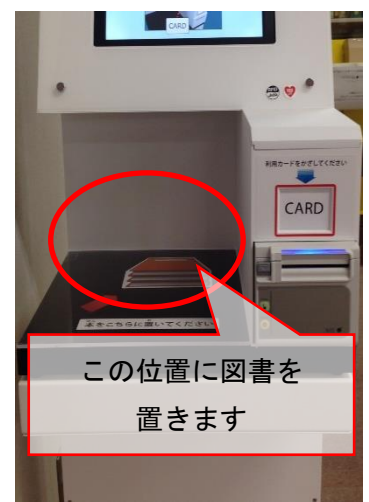

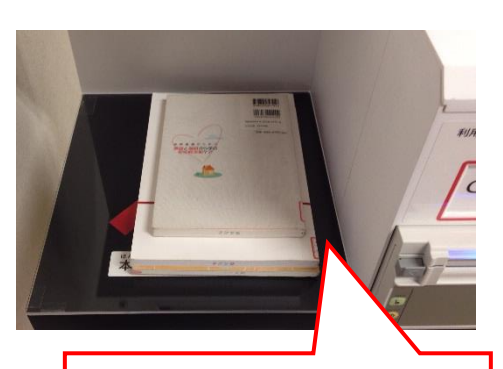

※図書の「背表紙側」が右側 に来るように本を置きます。

#### ③実際に置いている図書の冊数と、画面表示上の冊数が合致しているかどうかを必ず確認し、

「貸出」ボタンを押します。

表示されている冊数が正しくない場合は、以下のことを確認してください。

【実際に置いている図書に比べて、画面表示上の冊数が多い場合】 ●自動貸出機の周囲の枠線内に、未貸出図書を持っている人が立っていないかどうか ●未貸出の図書等を、手に持っていないかどうか、一時的にカバンに入れていないかどうか

【実際に置いている図書に比べて、画面表示上の冊数が少ない場合】 ●高知県立図書館から借りている図書が含まれていないかどうか ●図書の表紙に「自動貸出機 利用対象外図書」という表示がされていないかどうか ●10 冊以上の図書を置いていないかどうか(一度に読み込みを行えるのは 10 冊まで) を確認し、「再読込」ボタンを押します。

(何度読み込んでも正しい冊数にならない場合や、画面にエラー表示がでてしまう場合は、 恐れ入りますがカウンターまで図書をお持ちください)

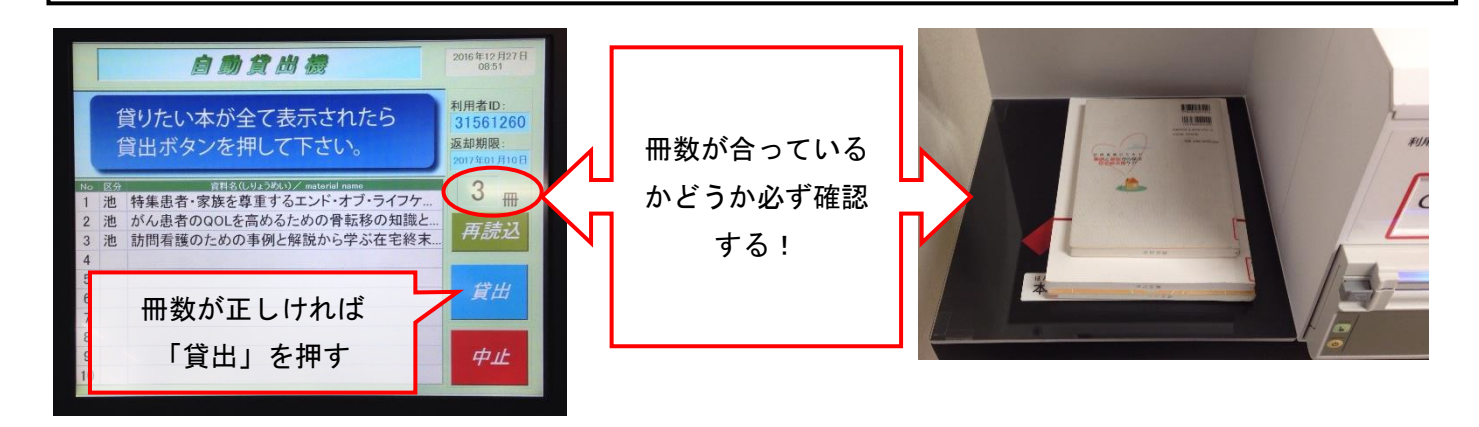

④「貸出」ボタンを押すと、 「貸出処理中です。レシートが出るまで、本を動かさないでください。」 という表示と共に、貸出処理が行われます。 この表示が出ている間は、指定位置に置いてある図書を動かさないようにしてください。 (貸出エラーの原因となります) 正しく貸出処理が行われると、貸出図書リスト及び返却期限日が印字されたレシートが 発行されますので、お受け取りの上、図書と共にお持ち帰りください。

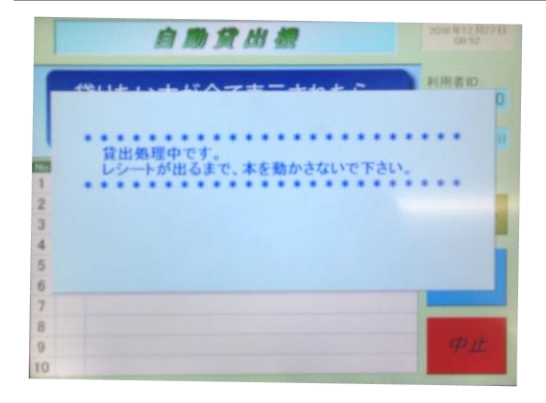

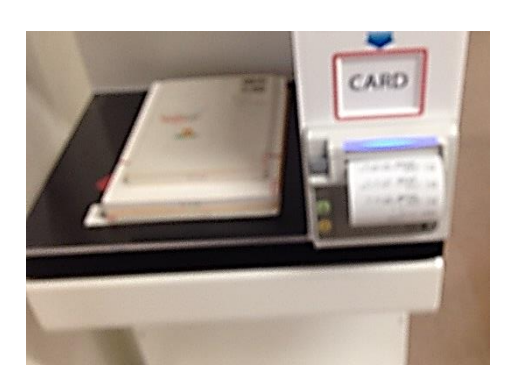

## **自動貸出機マニュアル【延長処理】**

#### ※注意※

自動貸出機は「貸出・延長」のみ対応しております。 返却図書につきましては、カウンターへお持ちいただくか、 図書館前入り口前に配置された返却 BOX にお入れいただきますようお願いいたします。

①画面上の「延長」ボタンを押し、ID カード(教職員証・学生証)を図の位置にかざします。

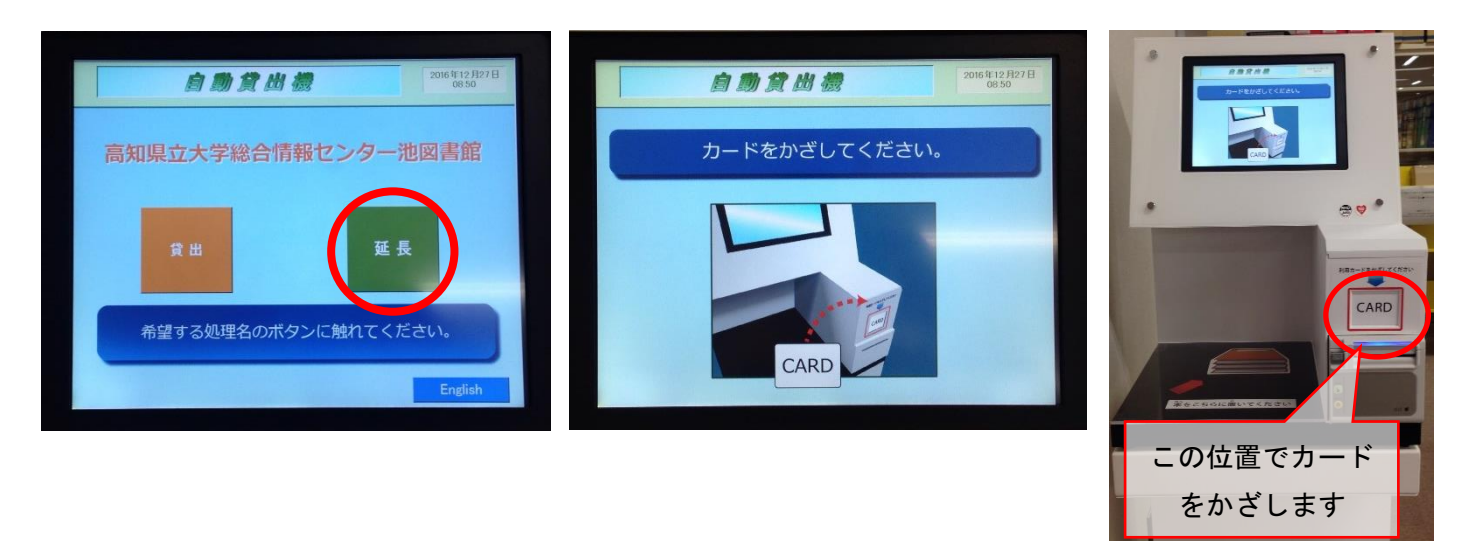

②カードの認証が正常に完了すると、「本をこの位置に置いてください。」 という画面が出ますので、画面の表示に従い、延長を行いたい図書を指示された位置に置きます。 一度に読み取り可能な図書の冊数は 10 冊までとなっておりますが、 図書の素材や厚みなどの理由により、すべての読み取りが行えない場合がございます。 上手く読み込まれない場合は、一度に置く冊数を調整していただくようにお願いいたします。

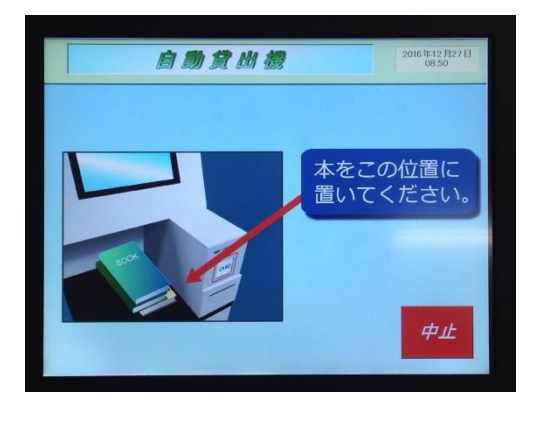

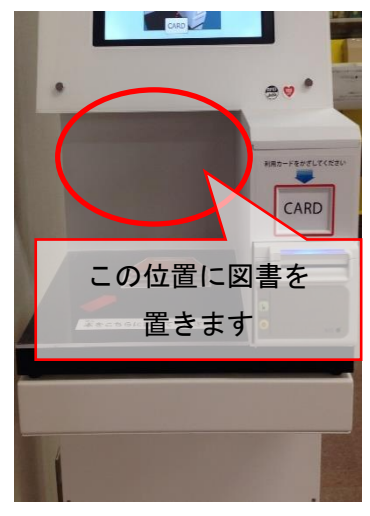

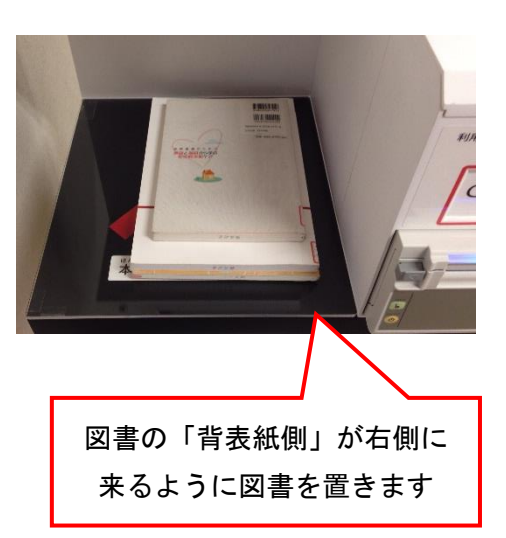

③実際に置いている図書の冊数と、画面表示上の冊数が合致しているかどうかを必ず確認し、 「延長」ボタンを押します。表示されている冊数が正しくない場合は、 ●現在、既に貸出処理済みである図書のみを置いているかどうか。 (延長画面では、新規の貸出はできません) ●県立図書館から借り受けている図書が含まれていないかどうか ●10 冊以上の図書を置いていないかどうか(一度に読み込みを行えるのは 10 冊まで) を確認し、「再読込」ボタンを押します。 (何度読み込んでも正しい冊数にならない場合や、画面にエラー表示がでてしまう場合は、 恐れ入りますがカウンターまで図書をお持ちください)

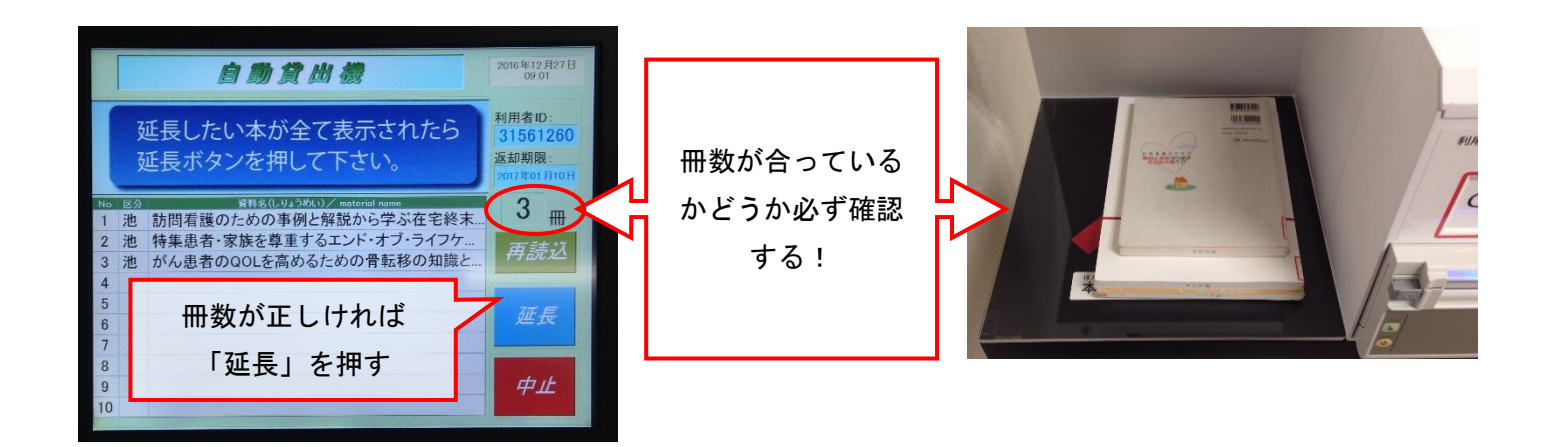

④「延長」ボタンを押すと、 「延長処理中です。レシートが出るまで、本を動かさないでください。」 という表示と共に、貸出処理が行われます。 この表示が出ている間は、指定位置に置いてある本を動かさないようにしてください。 (エラーの原因となります) 正しく延長処理が行われると、延長図書リスト及び返却期限日が印字されたレシートが 発行されますので、お受け取りの上、図書と共にお持ち帰りください。

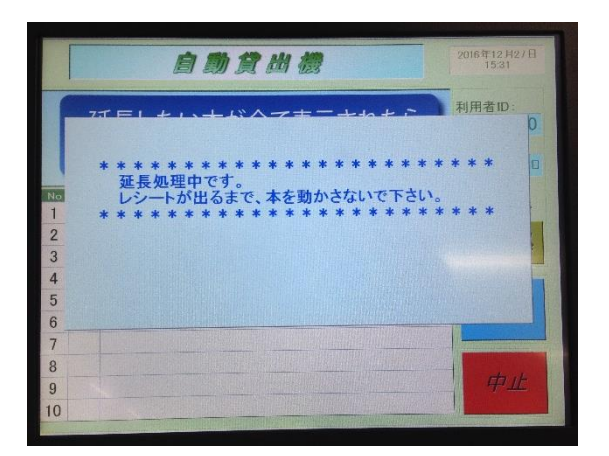

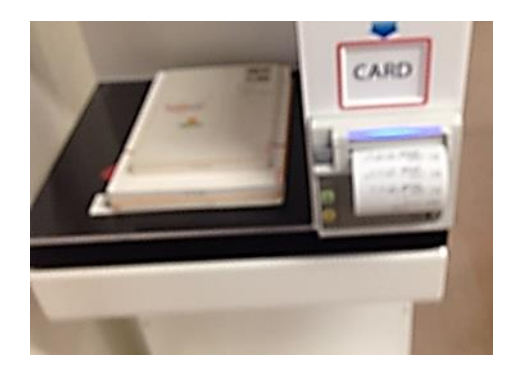